AUDIO Y VIDEO

## **087** VIDEOS 3D SIN CÁMARA ESPECIAL

Llegó la era tridimensional, y vamos a sumarnos a ella creando videos en 3D para compartir en Internet.

Subir videos en 3D no es una tarea complicada, pero requiere de algunos elementos. En primer lugar, una videocámara común y corriente. En segundo lugar, un programa de edición de video que permita visualizar en simultáneo más de una pista de video, como puede ser Sony Vegas (**www.sonycreativesoftware.com**). El primer requisito es filmar la escena dos veces. Para

la segunda captura, debemos movernos unos pocos centímetros (5 o 6 cm, la distancia que hay entre nuestros ojos) ya que, de esta forma, generaremos el efecto tridimensional que tendría la escena filmada con una costosa cámara 3D. También podemos filmar simultáneamente con dos cámaras. Luego editaremos el video.

Para esto, abrimos Sony Vegas (o el editor que usemos) y copiamos la escena derecha en el canal izquierdo, y viceversa. Debemos ser cuidadosos y hacer que queden sincronizadas a la perfección para generar el efecto que buscamos.

sción del video Fecha y majo

als articles are 201 cm informate 20 **Hoop** 

Subimos el video a YouTube. Será importante agregar, en la etiqueta, el comando yt3d: enabl e=trae, que indica que es 3D.

YouTube ofrece varias lentes 3D, como rojo-cian opciones para distintos

En la ventana de visualización, aparecerá el botón [3D], que nos permitirá elegir cómo observar el video y lograr el efecto deseado.

You Tube video 30

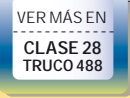

 $\overline{\phantom{a}}$ 

 $\overline{2}$ 

 $\overline{5}$